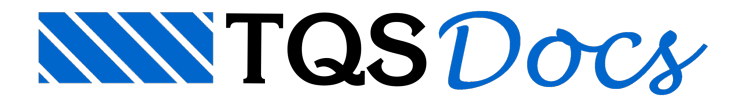

## Operações Básicas

Atualmente, o sistema TQS-Madeira não é mais comercializado.

Estando de posse do Modelo Estrutural do projeto, o primeiro passo é conferir e/ou habilitar estemodelo para utilização do TQS-Madeira. Com o Modelo pré-escolhido, no painel esquerdo do Gerenciador TQS (1), basta acionar o comando "Editar Edifício" (2), na Barra de Ferramentas do gerenciador TQS:

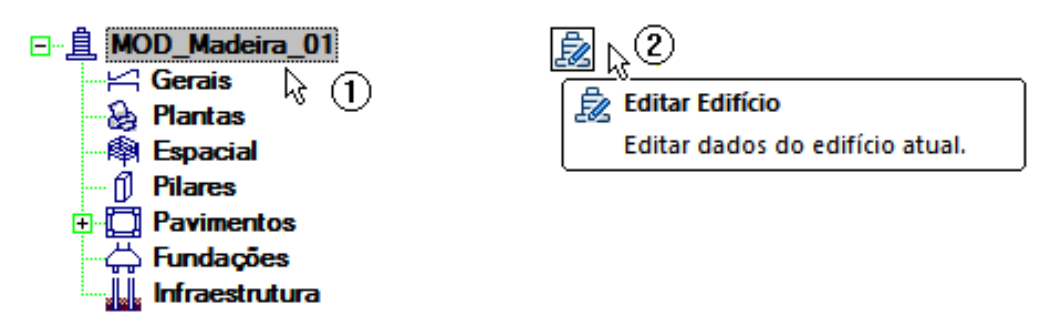

Na tela para Edição dos Dados do Edifício, já na primeira aba, deve-se habilitar a opção "Projeto de formas de madeira":

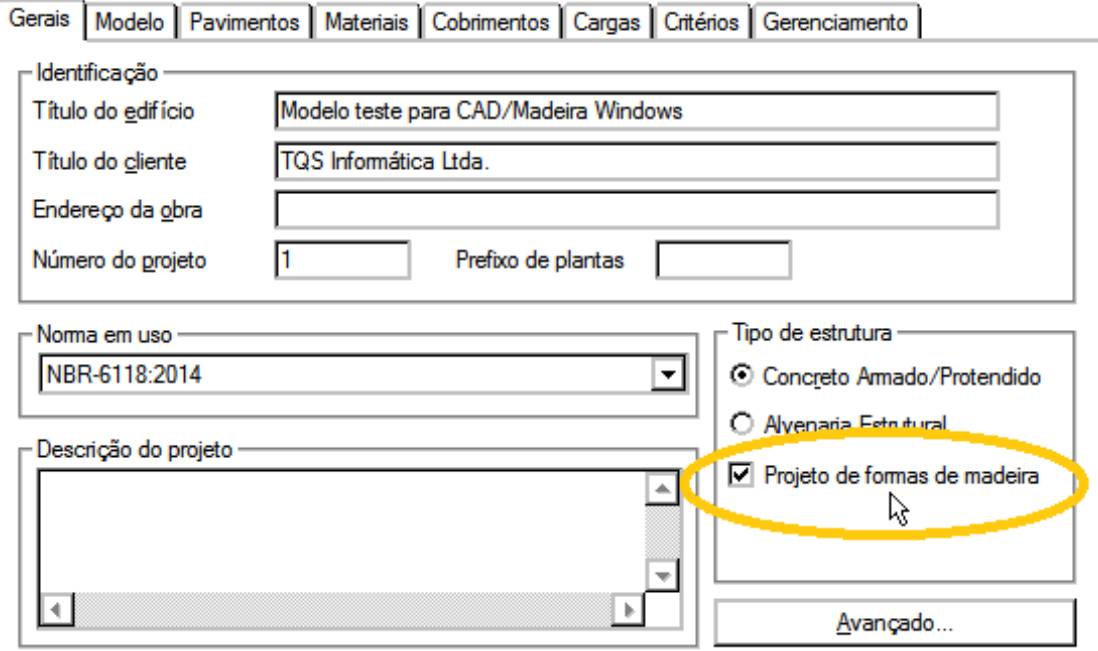

Umavez habilitada, basta pressionar "OK". Observa-se que, nas pastas de cada Planta deste Edifício haverá uma pasta exclusiva, com o sugestivo nome "Madeira":

O acesso aaba e aos comandos específicos do TQS-Madeira pode ser feito através do acionamento do sistema(pela Aba"Sistemas") ou simplesmente acionando a pasta específica, de cada planta do Edifício:

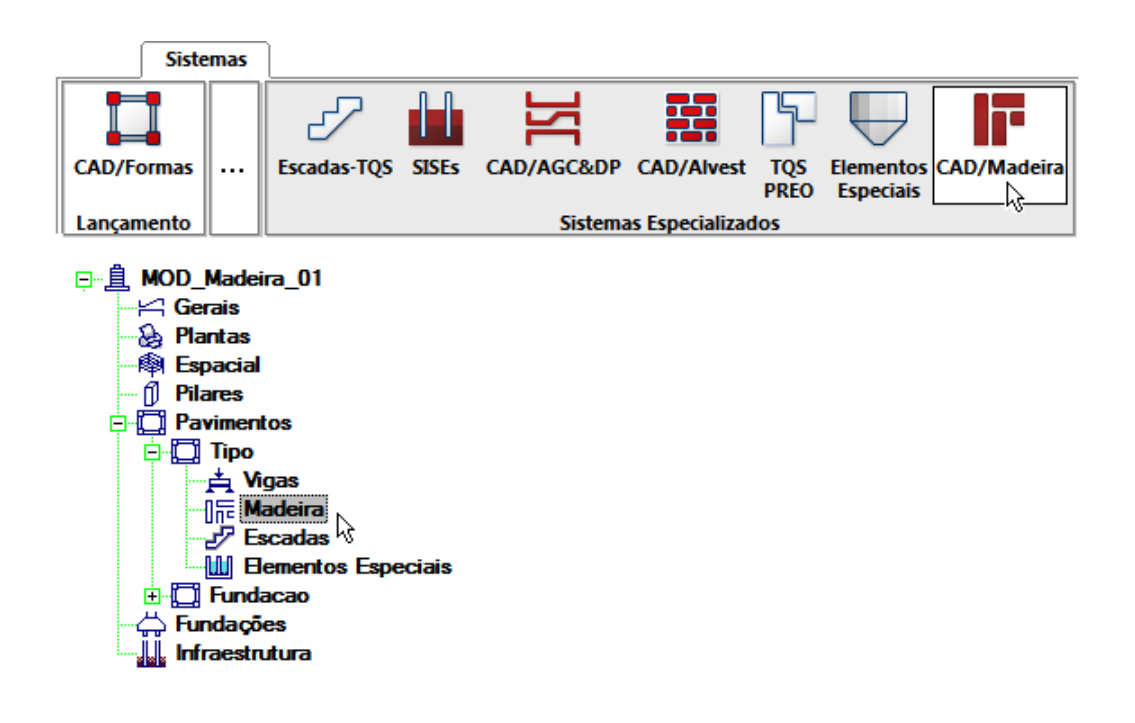

Automaticamente, o Gerenciador habilita toda a aba com os comandos específicos do TQS-Madeira, organizados pelas seções "Editar", "Processar" e "Visualizar":

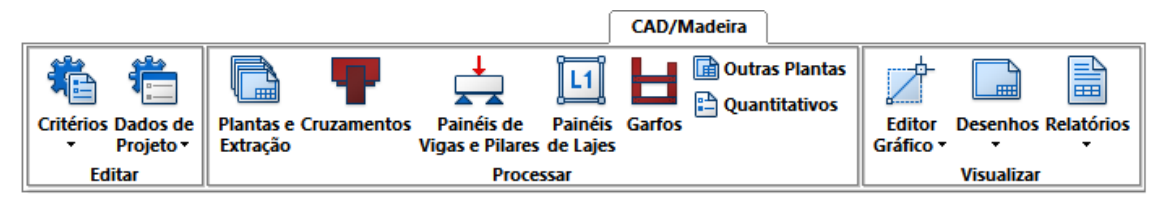

## Navegando através das seções e menus

As opções que se apresentam, nas seções organizadas do sistema demonstram objetivamente a ordem e a sequência comuns para elaboração de um típico projeto de formas de madeira de um edifício.

Já naseção "Editar", na primeira opção, "Critérios", podemos conferir e/ou alterar os critérios e os parâmetros diversos que o sistema considera durante o processo:

## Parâmetros atuais

O gerenciador mantém parâmetros atuais, que são usados como default na entrada de dados. Os principais são:

Número do projeto atual; Arquivo de dados atual; Pasta atual. Edifício e pavimento atual

Estes parâmetros são mostrados naárea de status, embaixo natela. Os parâmetros atuais são mantidos e reutilizados a cada nova execução dos sistemas TQS.

Para edifícios dentro do esquema de Definição Integrada de Edifícios (vejacapítulo manual"Formas - Manual de operação"), serão mostrados o edifício e o pavimento atual. Dentro deste esquema, você pode passar rapidamente de um pavimento para outro e de um edifício para outro.